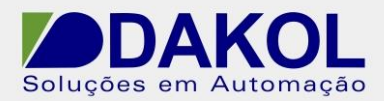

# *Nota Técnica*

**Assunto:** *PID auto tune no M91*  **Objetivo:** Descrever o procedimento a execução do PID, com o PID auto tune.

## **1 – INTRODUÇÃO**

 Antes iniciarmos o procedimento é necessário tem um conhecimento básico do funcionamento do PID. No qual não é descrito na nota técnica.

 O objetivo é configurar o PID auto tune no M91 e não o conceito e funcionamento do PID.

Para que o PID funcione corretamente, é preciso um sistema em malha fechada.

 Caso haja a necessidade de testes, é preciso um sistema que simule em malha fechada do processo em bancada.

 Na execução do PID auto tune, é calculado o tempo de resposta do sistema. Ou seja, é necessário que o sistema tenha uma resposta constante para as variações aplicadas no processo.

#### **2 – SISTEMA**

 Para melhor compreensão dos parâmetros de configuração do PID. Temos o Sistema abaixo, um sistema em malha fechada.

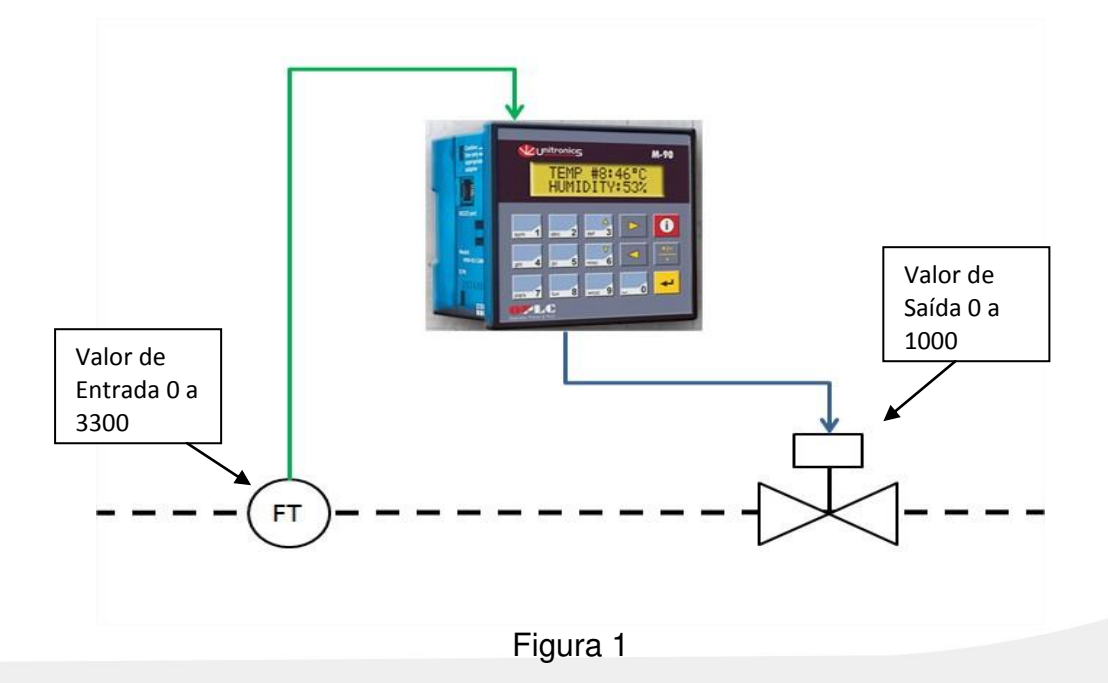

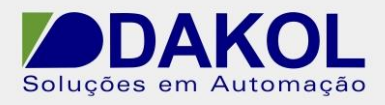

 No processo realizamos uma leitura de 0 a 3300, e na saída realizamos o controle de 0 a 1000. E no M90 temos o Set point.

 A saída é controlada por uma PWM, que pode alterar o duty cycle de 0 a 100.0%, correspondente de 0 a 1000, na saída.

 A entrada tem uma leitura de 0 a 3300, que corresponde ao valor máximo da abertura da válvula a 100,0 do duty cycle. Na qual linearizaremos a entrada de 0 a 100%.

## **3 – PROCEDIMENTO**

 A leitura de retorno do PID é feita pela entrada analógica O0 de 0 a 10V e definimos a MI10 (por exemplo).

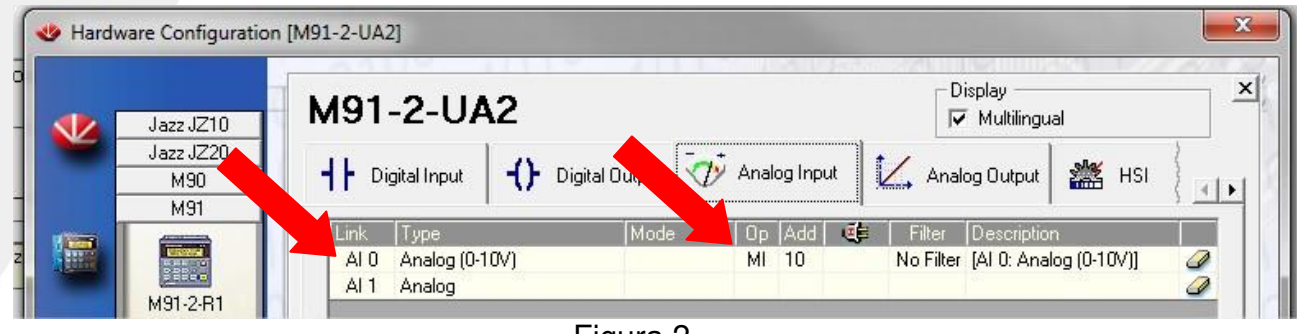

Figura 2

 O PID controlará a saída através de uma PWM (para o nosso exemplo). Mas poderíamos utilizar uma saída analógica.

- MI 1 = 50, que corresponde a frequência de 50 Hz.
- MI 2, corresponde ao duty cycle, que será controlado pelo PID.
- MB 0, habilita a saída PWM.

| Jazz JZ10           |              | M91-2-UA2    |                |                 |                     |                 | Display<br>$\nabla$ Multilingual |   |
|---------------------|--------------|--------------|----------------|-----------------|---------------------|-----------------|----------------------------------|---|
| Jazz JZ20<br>M90    |              | Analog Input | Analog Output  | <b>糕 HSI</b>    |                     | 醞<br><b>HSO</b> |                                  |   |
| M91                 |              |              |                |                 |                     |                 |                                  |   |
|                     |              |              |                |                 |                     |                 |                                  |   |
|                     | Link         | Type         | 0 <sub>p</sub> | 理               | Description         |                 |                                  |   |
|                     |              | Frequency    | $MI$ $1$       | 50 <sub>2</sub> | [HSO 0: Frequency]  |                 |                                  |   |
| und<br>Histori      | HSO 0 PWM    |              | $MI$ 2         |                 | [HSO 0: PWM]        |                 |                                  | Ï |
| M91-2-R1            |              | Enable Bit   | $MB$ $0$       |                 | [HSO 0: Enable Bit] |                 |                                  | Ō |
|                     |              | Frequency    |                |                 |                     |                 |                                  | Ô |
| <b>ESPAN</b><br>eu. | <b>HSO 1</b> | <b>PWM</b>   |                |                 |                     |                 |                                  | S |

Figura 3

 Na figura abaixo, temos a parametrização do PID, não esquecer de marcar o loop que estiver utilizando.

Rua General Jardim, 703/41 | CEP 01223-011, São Paulo/SP, Brasil| Tel/Fax: 11 3231-4544 | **www.dakol.com.br**

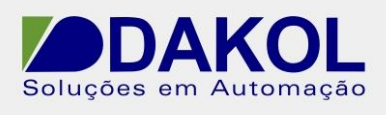

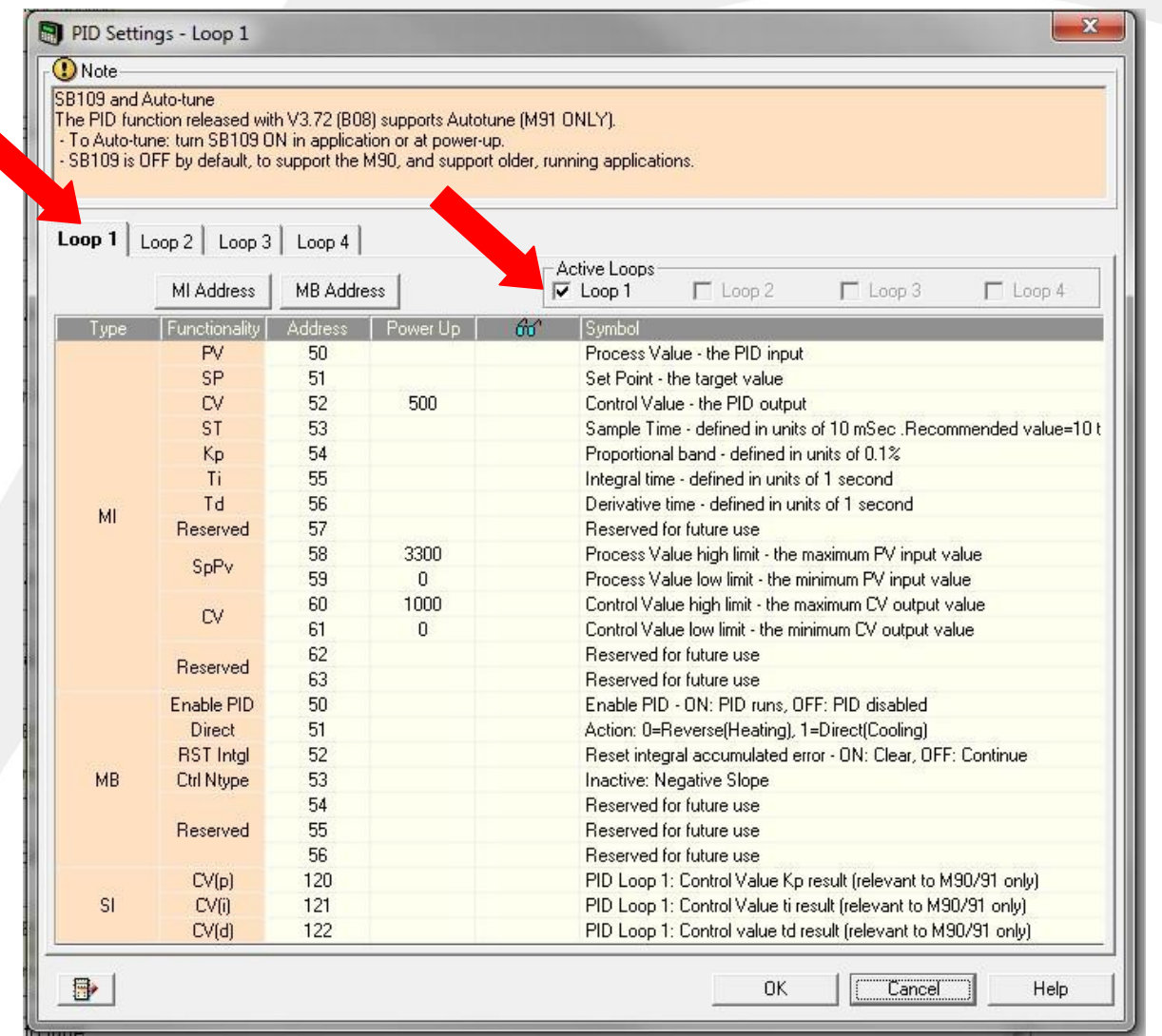

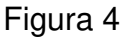

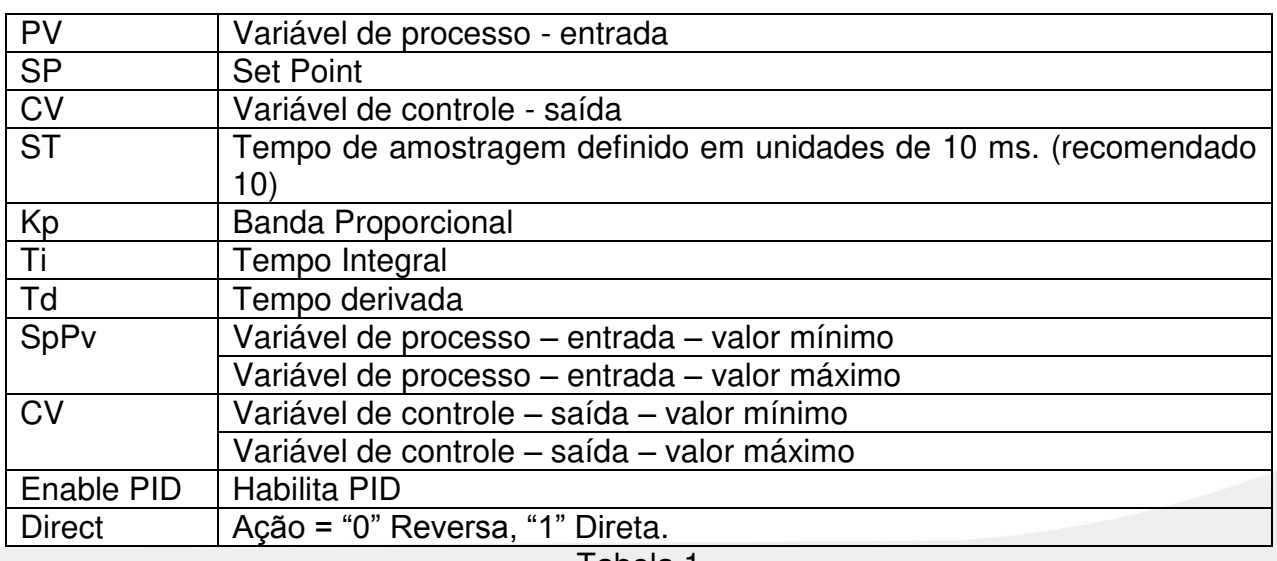

Tabela 1

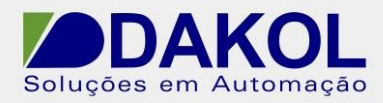

 A tabela acima com a descrição de alguns itens que iremos utilizar no nosso exemplo para mais informações consulta o "Help" do U90 ladder.

# **4 – PROGRAMAÇÃO LADDER**

 Agora faremos a programação no U90 ladder, Para a execução do PID e PID auto tune.

Nestas duas networks. Ligamos e desligamos a saída PWM.

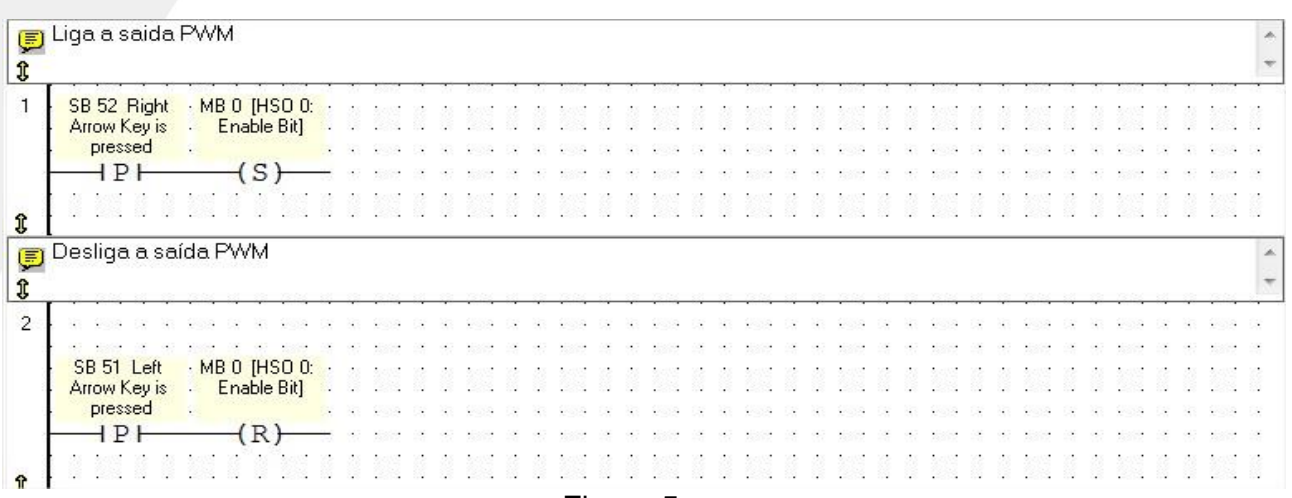

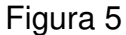

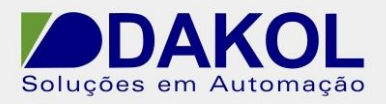

 Nas netwoks seguintes, realizamos a linearização da entrada. A linearização é necessária, para diminuirmos a sensibilidade do processo e com isso, evitarmos muitas oscilações.

 $X1 = 0$ X2 = 3300  $Y1 = 0$  $Y2 = 100$ 

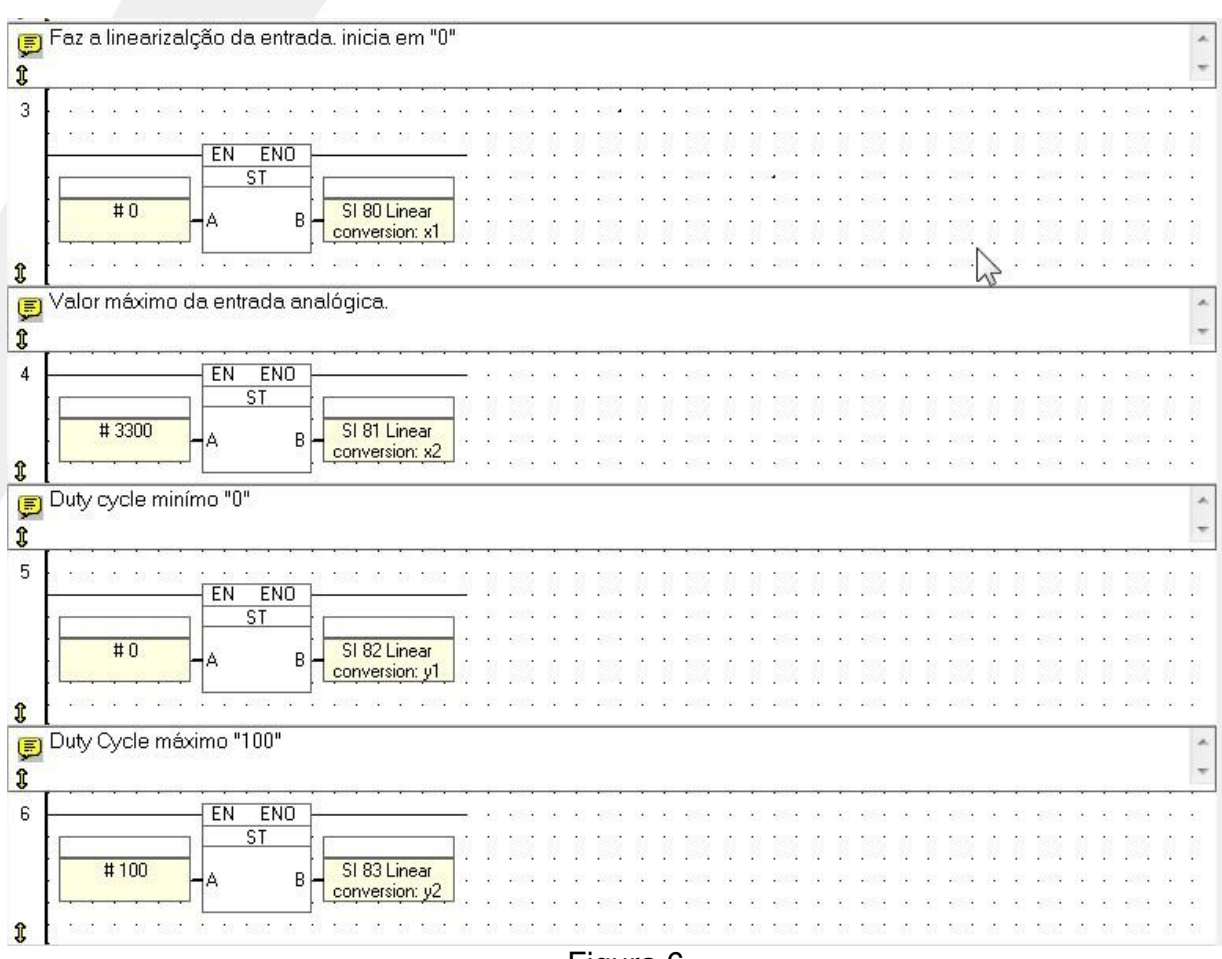

Figura 6

Nesta instrução, estamos carregando o valor de MI 10 (entrada analógica), para ser

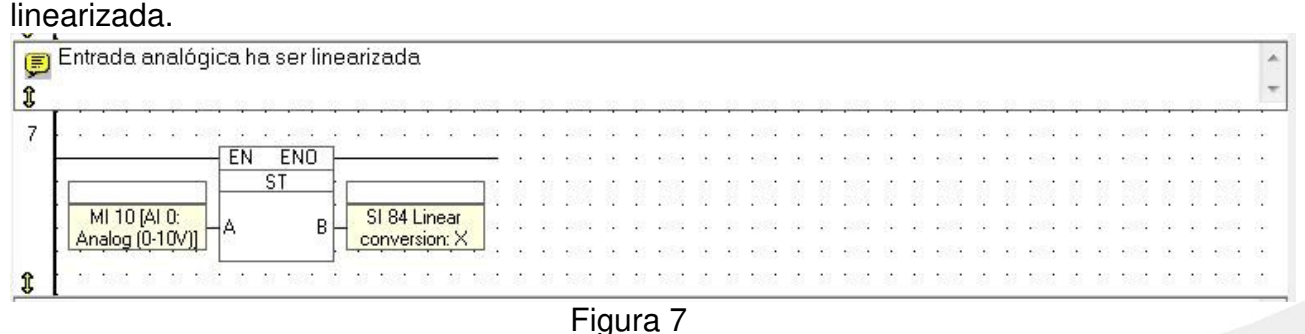

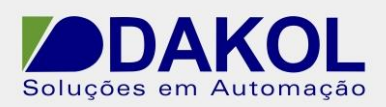

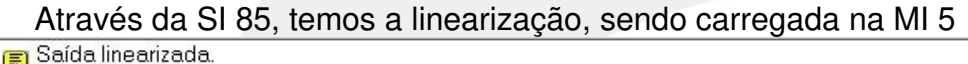

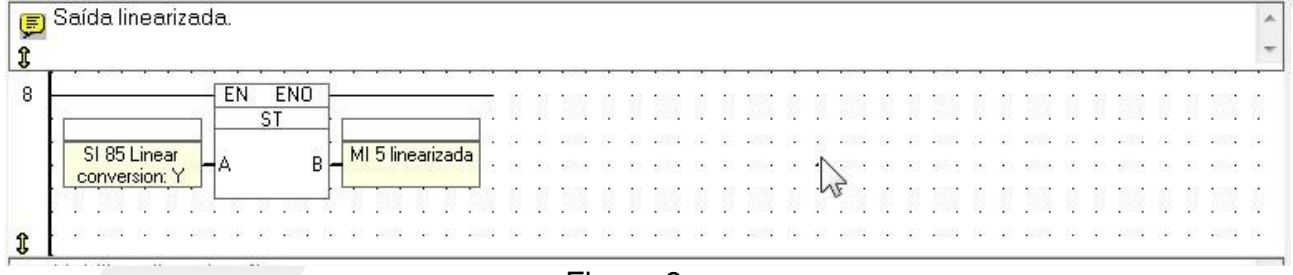

Figura 8

 Esta instrução habilita a linearização. Utilizando se da SB 1 (sempre 1), para setar o SB 80.

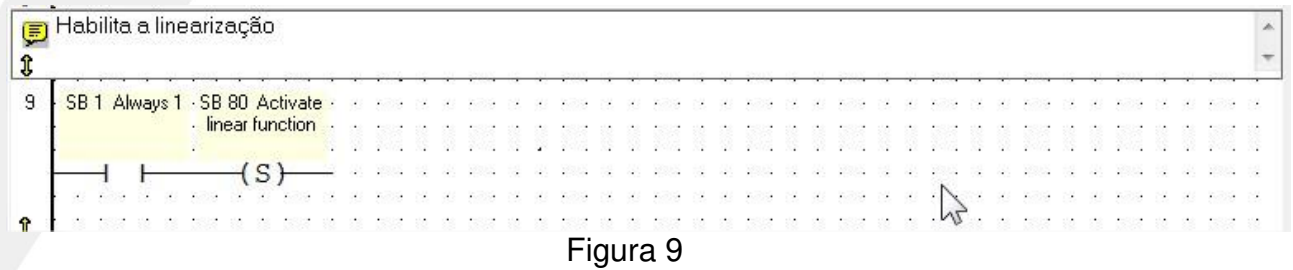

 Carregamos o valor linearizado (MI5) para na MI 50 (Variável do Processo), e o Valor de SetPoint (MI 4), para o Set Point do PID. Esta lógica foi feita somente para deixar os parâmetros de PID em sequencia. E facilitar o entendimento.

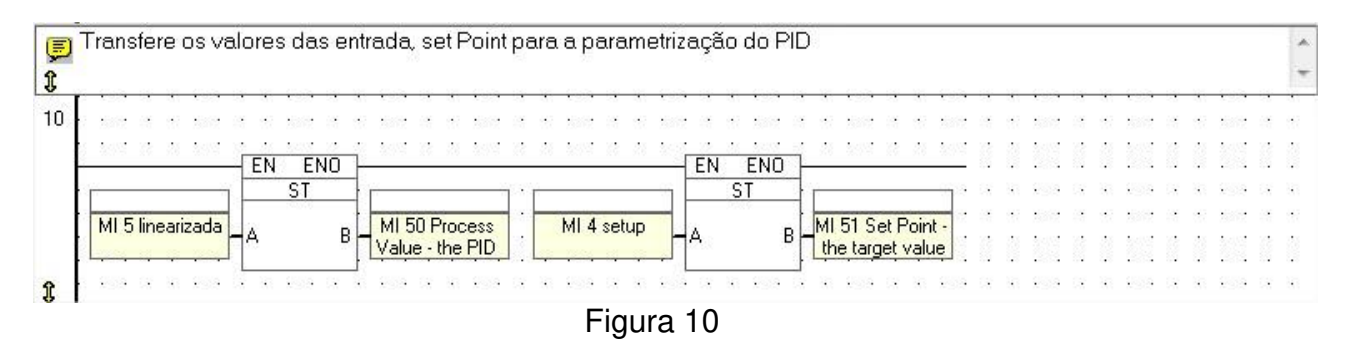

Transfere o valor da variável de Controle, para MI 2 (controle da PWM).

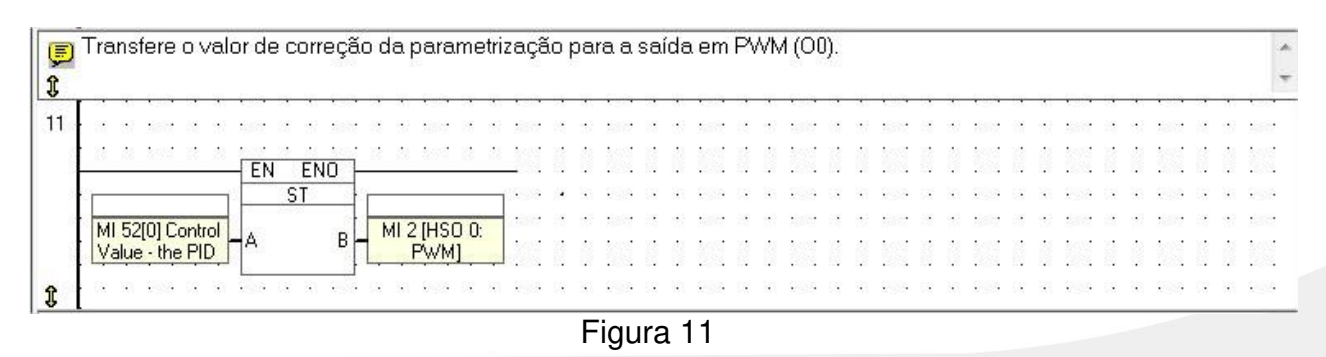

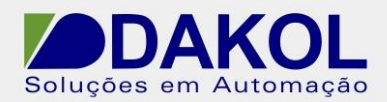

A tecla "2" habilita o funcionamento do PID, através do set da MB 50.

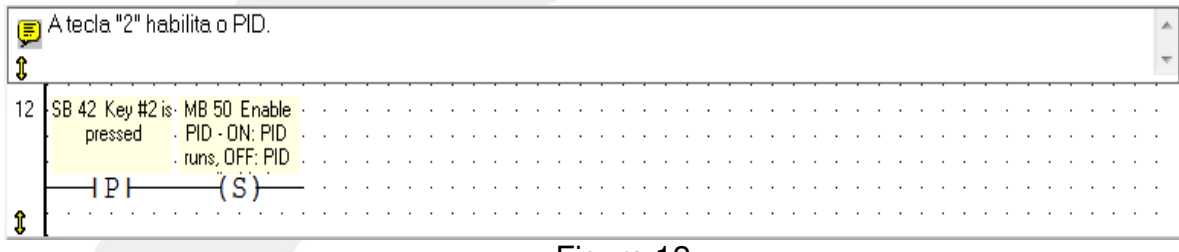

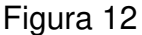

A tecla "5" desabilita o funcionamento do PID, através do reset da MB 50.

| <sup>1</sup> (E) A tecla "5" desabilita o PID.               |  |  |  |                                                                                                    |  |  |  |  |  |  |  |  |  |  |  |  |  |  |
|--------------------------------------------------------------|--|--|--|----------------------------------------------------------------------------------------------------|--|--|--|--|--|--|--|--|--|--|--|--|--|--|
|                                                              |  |  |  |                                                                                                    |  |  |  |  |  |  |  |  |  |  |  |  |  |  |
| SB 45 Key #5 is MB 50 Enable                                 |  |  |  |                                                                                                    |  |  |  |  |  |  |  |  |  |  |  |  |  |  |
| $\cdot$ PID $\cdot$ ON: PID<br>pressed<br>. runs. OFF: PID . |  |  |  | 22 32 340 32 34 340 32 34 340 32 34 340 32 34 340 35 340 35 360 37 38 340 32 340 340 35 360<br>. 20 20 21 22 23 24 25 26 27 28 29 29 29 29 29 20 20 21 22 23 24 25 26 27 28 29 29 29 20 20 |  |  |  |  |  |  |  |  |  |  |  |  |  |  |
|                                                              |  |  |  | 13 No. 500 Of No. 500 Of No. 500 Of No. 500 Of No. 500 Of No. 500 Of No. 500 Of No. 500 Of No. 500 Of No. 500                                                                              |  |  |  |  |  |  |  |  |  |  |  |  |  |  |

Figura 13

Habilitação para o funcionamento do PID auto tune, através do SB 109.

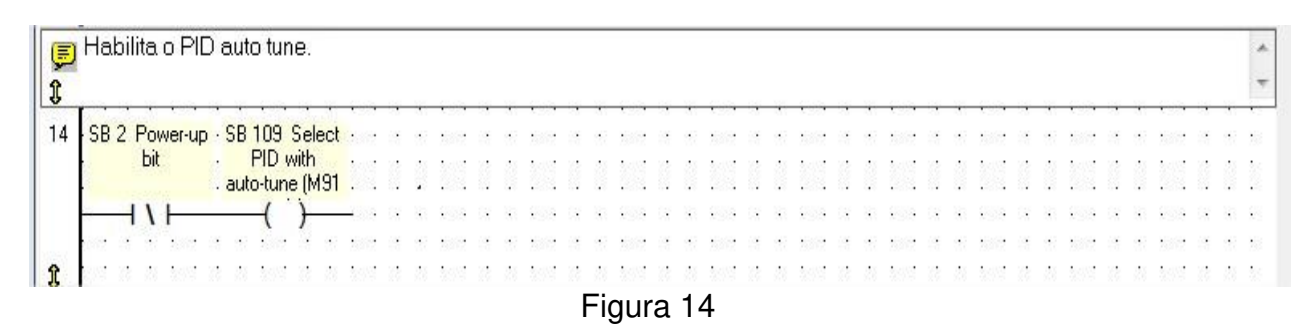

Inicia através da tecla "3" o início do PID auto tune através do Set do SB 101 Loop1.

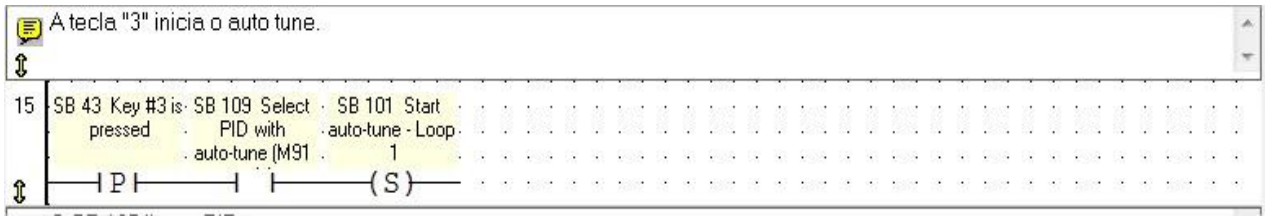

Figura 15

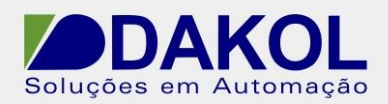

Ao término do PID auto tune, habilita o funcionamento do PID.

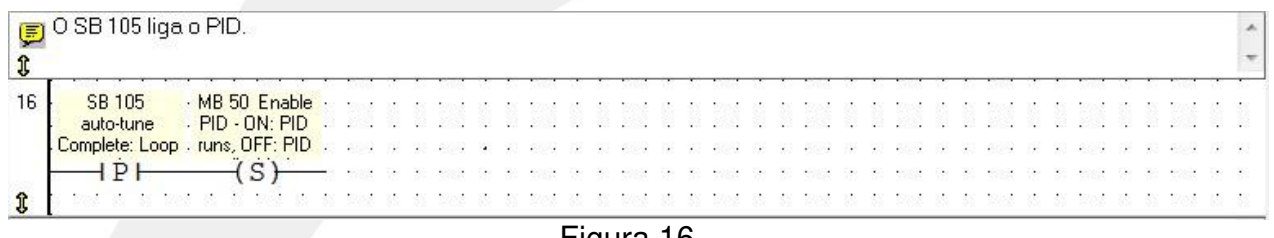

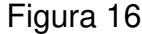

 Com o SB 101 (auto tune loop 1) ativo, pisca o MB 17, para informar ao operador a execução do auto tune.

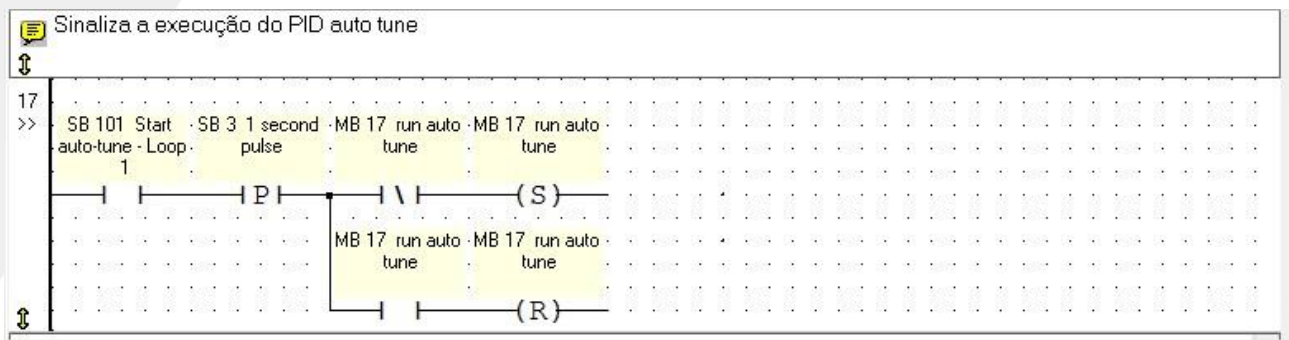

Figura 17

Ao término do PID auto tune, reseta o MB 17.

| SB 101 Start MB 17 run auto -                                                                                  |      |  |  |  |  |  |  |  |  |  |  |  |  |  |  |  | 1911 6500 CV 50 6500 CV 50 6500 CV 50 6500 CV 50 6500 CV 50 6500 CV 50 6500 CV 50 6500 CV 50 6500 CV 50 6500 CV        |  |  |
|----------------------------------------------------------------------------------------------------|------|--|--|--|--|--|--|--|--|--|--|--|--|--|--|--|----------------------------------------------------------------------------------------------------|--|--|
| auto-tune - Loop -                                                                                             | tune |  |  |  |  |  |  |  |  |  |  |  |  |  |  |  |                                                                                                    |  |  |
|                                                                                                    |      |  |  |  |  |  |  |  |  |  |  |  |  |  |  |  | <u>. Na kata na kata na kata na kata na kata na kata na kata na kata na kata na kata na kata na kata na kata na ka</u> |  |  |
|                                                                                                    |      |  |  |  |  |  |  |  |  |  |  |  |  |  |  |  |                                                                                                    |  |  |
| 30 400 0 30 400 0 30 400 0 30 400 0 30 400 0 30 400 0 30 400 0 30 400 0 30 400 0 30 400 0 400 0 400 0 300 0 30 |      |  |  |  |  |  |  |  |  |  |  |  |  |  |  |  |                                                                                                    |  |  |
|                                                                                                    |      |  |  |  |  |  |  |  |  |  |  |  |  |  |  |  |                                                                                                    |  |  |
| a and a a and a a and a and a and a a and a an and a an and a a and a a and a an and a and a and a and a and a |      |  |  |  |  |  |  |  |  |  |  |  |  |  |  |  |                                                                                                    |  |  |

Figura 18